# Terrasoft<sup>-</sup>

# Релиз bpm'online 7.13.3 28.01.2019

—<br>Будущее создавать просто<br>—

# СОДЕРЖАНИЕ

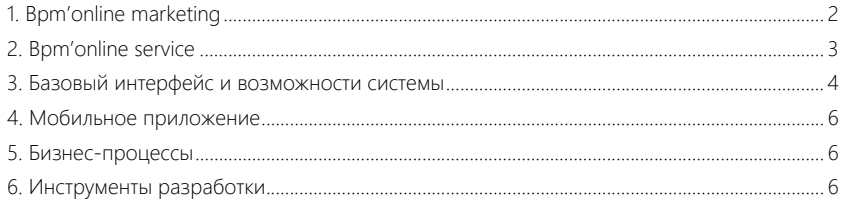

Представляем **обзор изменений и улучшений**, реализованных в bpm'online версии 7.13.3.

Для **перехода на новую версию** системы воспользуйтесь [инструкцией](https://academy.terrasoft.ru/documents/instrukciya-po-obnovleniyu-bpmonline) по обновлению.

Информацию о полезных улучшениях и новых возможностях, которые ожидают вас в **ближайших релизах** bpm'online, вы найдете [здесь](https://academy.terrasoft.ru/documents/upcoming-releases).

#### <span id="page-2-0"></span>BPM'ONLINE MARKETING

 $\frac{\pi}{2}$ 

#### РАССЫЛКИ

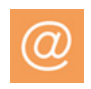

- Оптимизированы названия реплик динамического контента, дублирующиеся названия сегментов исключены.
- В дизайнере контента реализован предпросмотр сформированных вариантов шаблона email с динамическим контентом.

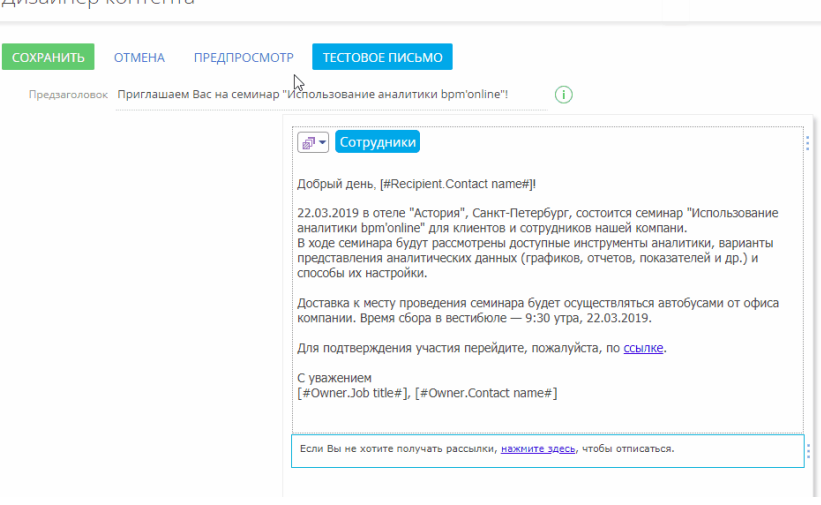

• Оптимизирован алгоритм формирования вариантов динамического контента. Теперь для одной рассылки может быть настроено не более 30 динамических сегментов и 7 правил отображения. Исключены дубли вариантов контента.

• Названия макросов в дизайнере контента изменены на более понятные для пользователей.

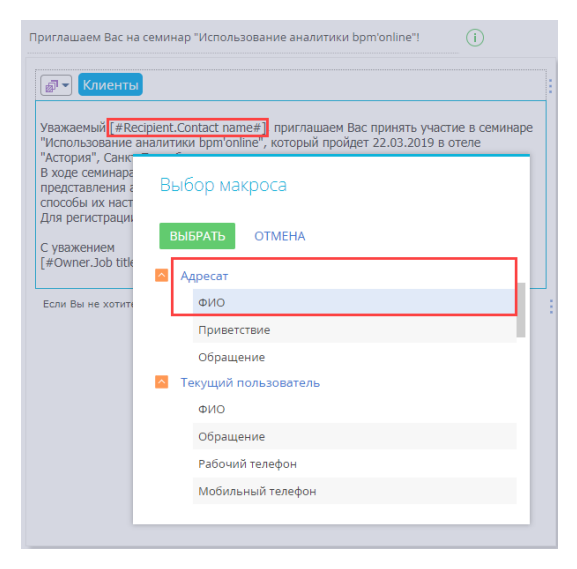

- Появилась возможность средствами разработки настраивать макросы по значениям полей в пользовательских объектах. Например, можно связать рассылку с определенным продуктом и настроить подстановку данных этого продукта в письмо.
- При анализе переходов по ссылкам теперь можно отобразить только уникальные ссылки из шаблона. Для этого на детали [Ссылки] вкладки [Анализ переходов] реализована опция [Сгруппировать по уникальным ссылкам].
- Исправлена ситуация, когда при удалении рассылки из сплит-теста рассылка удалялась и из раздела [Email].

#### КАМПАНИИ

- В дизайнере кампании стало удобнее настраивать условный переход по отклику на рассылку. Теперь при выборе условия [Есть переход] отображаются только уникальные ссылки, которые есть в исходящей рассылке.
- Исправлена ситуация, когда в некоторых случаях при переходе в дизайнер кампании не отображалась панель настройки свойств кампании и ее элементов.
- Исправлена ошибка, когда при удалении из кампании ранее выбранной триггерной рассылки, возможность выбрать эту же рассылку появлялась только после сохранения кампании.
- Исправлена ситуация, когда при изменении рассылки, которая входит в кампанию, в свойствах исходящего условного перехода сохранялись ссылки из предыдущего шаблона.

#### <span id="page-3-0"></span>BPM'ONLINE SERVICE

• Добавлена возможность работы с СУБД Postgre SQL продуктов Customer Center и Service Enterprise.

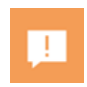

## <span id="page-4-0"></span>БАЗОВЫЙ ИНТЕРФЕЙС И ВОЗМОЖНОСТИ СИСТЕМЫ

• В справочниках системы появилась возможность массового выбора записей и их удаления. Для этого используются действия [Выбрать несколько записей] и [Выбрать все]. Если запись связана с другими объектами системы, то можно отобразить список связанных данных и принять решение об удалении только выбранной записи или и ее связей.

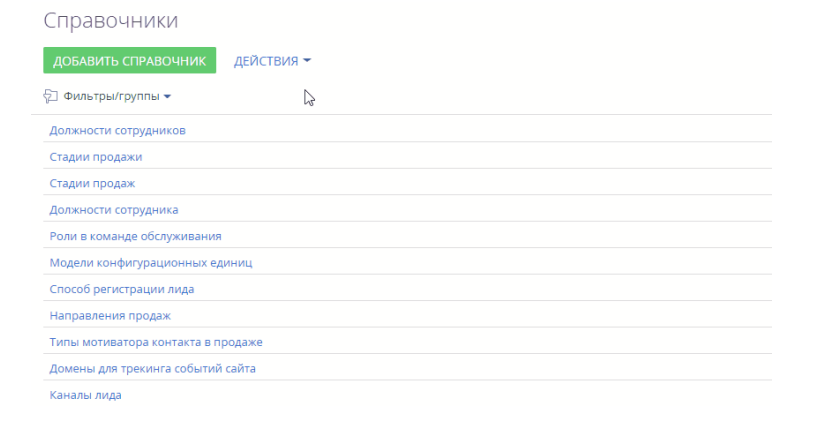

- Отключены подсказки по автоматическому заполнению полей, которые отображались после обновления браузера Google Chrome.
- Реализованы уведомления с рекомендациями для ситуаций, когда экспорт записей реестра в Excel не может быть выполнен по разным причинам (например, если выбрано слишком много записей для экспорта и др.).
- В сообщениях ленты при упоминании пользователя с помощью комбинации "@ФИО" в списке для выбора отображаются только активные пользователи системы.

#### ПОИСК ДУБЛЕЙ

• Появилась возможность настраивать правила локального или общего поиска дублей в любом разделе системы, в котором включена индексация для полнотекстового поиска.

Поиск дублей может выполняться по текстовым и справочным колонкам объектов, а также можно настроить поиск по деталям [Средства связи] и [Адреса] контактов и контрагентов.

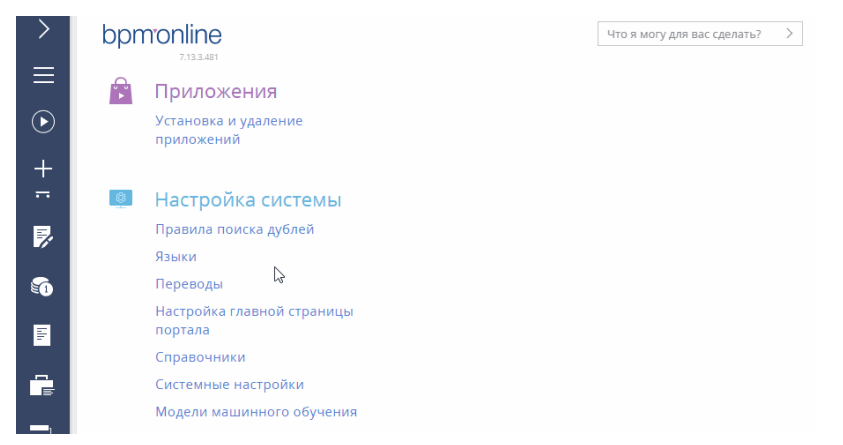

- Реализована возможность вручную объединять произвольные записи в любом разделе или справочнике. Все данные и история переносятся в результирующую запись, которая остается в системе после объединения. Действие [Объединить записи] становится доступным после выбора нужных записей в реестре. Для выполнения действия необходимо иметь право доступа на системную операцию "Обработка дублей" (код "CanMergeDuplicates").
- Появилась возможность настраивать расписание для автоматического запуска поиска дублей по данным любого раздела bpm'online.

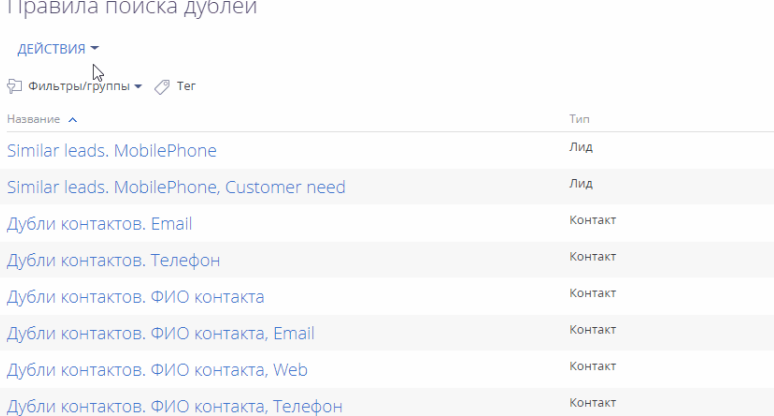

• При слиянии дублей появилась возможность выбрать, какой из номеров телефонов, email и web-адресов нужно сохранить на странице записи как основные. Также появилась возможность выбрать, какое из текстовых примечаний оставить при слиянии.

• В результирующей записи сохраняются сообщения ленты всех записей, данные которых объединялись.

#### <span id="page-6-0"></span>МОБИЛЬНОЕ ПРИЛОЖЕНИЕ

- Повышена безопасность работы с системными настройками в мобильном прил
- Реализована поддержка полноценной работы мобильного приложения на устройствах iPad Pro 11.
- Для удобства поиска группы в мобильном приложении сортируются так же, как и в основном.
- Появилась испанская локализация интерфейса мобильного приложения.
- При работе в режиме online реализован механизм отмены запросов к серверу c мобильного устройства, например при переходе в другой раздел.
- Вдвое ускорено открытие страницы записи мобильного приложения.
- Для мобильных устройств с ОС Android версии 8.0 и выше реализовано выполнение синхронизации с основным приложением в фоновом режиме.
- Добавлена возможность настроить более 12 справочных полей на странице записи мобильного приложения.
- С апреля 2019 будет прекращена поддержка UI мобильного приложения версии 1.0 под Android.

### <span id="page-6-1"></span>БИЗНЕС-ПРОЦЕССЫ

- Реализована корректная обработка параметров-констант с типом "Дробное" для ситуаций, когда процесс создан в одной языковой культуре (например, с форматом числа 0,00), а выполняется в другой (например, с форматом числа 0.00).
- Исправлена ошибка, при которой не выполнялся вызов веб-сервиса из процесса, если служебный заголовок сервиса был указан в нижнем регистре.
- Реализован корректный запуск элементов процесса группы "Действия пользователя" (активность, страница редактирования, вопрос пользователю и др.), если процесс выполняется под портальным пользователем. Даже если у пользователя портала нет возможности выполнить соответствующий элемент, то он будет корректно запущен для выполнения пользователем основного приложения.
- Реализована работа элементов процесса группы "Действия системы" под портальными пользователями. Если процесс запускается или продолжает выполняться под пользователем портала, то все системные элементы (чтение, изменение, добавление и удаление данных, вызов веб-сервисов, привязка процесса к объекту, раздача прав доступа, выполнение прогнозирования) выполняются в соответствии с настройками, заданными в процессе. Ранее для такой работы необходимо было предоставлять пользователю портала доступ на используемые в элементах объекты.
- Реализовано срабатывание промежуточных и стартовых сигналов по объектам в случае, если условие сигнала содержит колонки, к которым у текущего пользователя нет доступа.

#### <span id="page-6-2"></span>ИНСТРУМЕНТЫ РАЗРАБОТКИ

• Появилась возможность настроить доступ к веб-сервисам продукта в зависимости от типа пользователя (внутренний или портальный). По

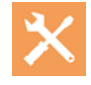

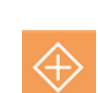

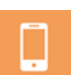

умолчанию для пользователей портала доступны только веб-сервисы, необходимые для работы базовой функциональности продукта.

- Bpmcli это новая утилита для разработчиков, представляющая интерфейс командной строки в bpm'online. Благодаря интеграции bpmcli с платформой для разработки могут использоваться привычные и стандартные инструменты, включая VS, VS Code, Webstorm, Git, Jenkins и другие. Не выходя из привычной IDE, можно стартовать bpm'online проект, написать серверный и/или клиентский код, выполнить его отладку, тестирование и установку. Основные возможности утилиты bpmcli:
	- создание пакета в файловой системе;
	- конвертация проекта Visual Studio в пакет;
	- установка, загрузка, выгрузка пакетов;
	- исполнение разработанного кода на сайте;
	- перезапуск сайта.

Утилита и примеры ее использования доступны на [github](https://github.com/Advance-Technologies-Foundation/bpmcli).

• Начиная с версии 7.13.4 прекращается поддержка работы нескольких конфигураций (рабочих пространств) в одном приложении bpm'online. Если вы используете несколько конфигураций, то настройки дополнительных конфигураций необходимо перенести в конфигурацию по умолчанию (Default). Способы переноса изменений между конфигурациями описаны в статье "[Перенос изменений между рабочими средами](https://academy.terrasoft.ru/documents/technic-sdk/7-13/perenos-izmeneniy-mezhdu-rabochimi-sredami)".